# **PREZENTÁCIÓ**

# **<sup>K</sup> <sup>T</sup> Idıjárás**

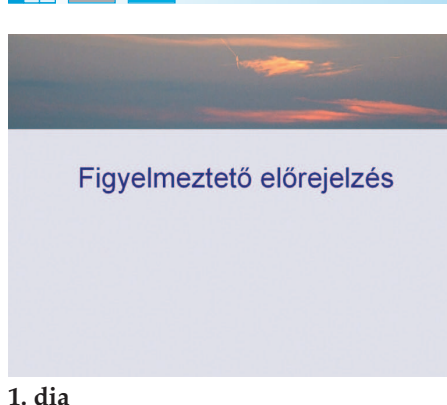

### Várható időjárás

· Napközben főként északkeleten, keleten fordulhat elő még helyenként zivatar.

- · Este nyugat felől egy hidegfront közelít meg minket, amelynek hatására az esti óráktól északnyugaton zivatarok is kialakulhatnak.
- · Az éjszaka folyamán a Dunántúlon, a hajnali órákban az ország középső részén, a reggeli, délelőtti órákban a Dunától keletre számíthatunk zivatar kialakulására.

**2. dia**

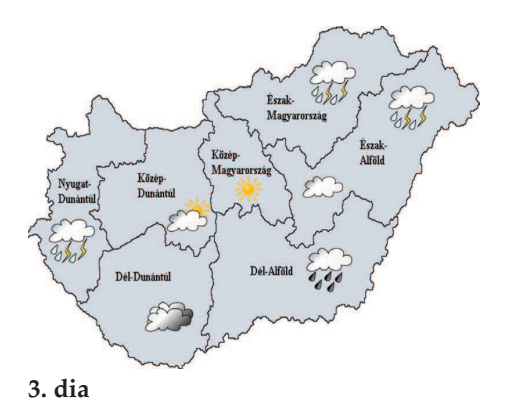

### Csapadék

· A front környezetében lokálisan jelentős mennyiségű csapadék (20-50 mm), területi átlagban főként a Dunántúlon és az ország középső részén 10-20 mm csapadék hullhat.

**4. dia**

#### **80**

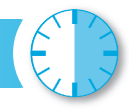

Készítsük el a magyarországi időjárás előrejelzését bemutató prezentációt!

Munkánkat a program formátumának megfelelően, *idojaras* néven mentsük! A prezentáció szövege a *jelentes.txt* fájlban van. A prezentációhoz szükséges képek: *fejlec.jpg, terkep.png*, *eso.png*, *zivatar.png*, *efelhos.png, felhos.png*, *napos.png* és *valtozo.png* állományokban vannak.

- 1. Előkészítésként a Magyarország vaktérképét tartalmazó *terkep.png* képet módosítsuk és mentsük *orszag.png* néven!
- **2.** A képen a betűket cseréljük le a 3. diamintának megfelelően a régiók nevére!
- 3. A diák háttere egységesen RGB(223, 223, 223), minden írás RGB(50, 0, 130) kódú szín.
- **4.** Az 1. dia tetején a *fejlec.jpg* kép szerepeljen úgy, hogy a szélessége egyezzen meg a dia szélességével!
- **5.** A diákon szereplő szövegeket a *jelentes.txt* állományból másoljuk a megfelelő helyre! A 2. dián három és a 4. dián egy bekezdés legyen felsorolással!
- **6.** A 3. dia háttere legyen az általunk készített orszag.png kép! Helyezzük el a régiók területén az alábbi képeket az időjárási helyzet jellemzésére!

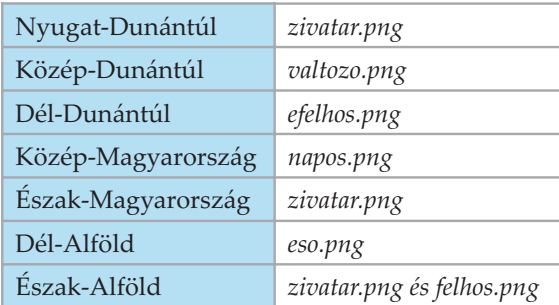

**7.** A diákon a címek és a bekezdések egyesével ússzanak be egymás után tetszőleges irányból, de a diák csak kattintásra váltsanak! A beúszás sebességét az alapértelmezettnél vegyük lassabbra!

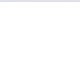